Manual de Procedimentos para Promoção do Acesso à Informação e Transparência Ativa da UFRB

> Cruz das Almas – BA 2021

1ª versão

Manual de Procedimentos para Promoção do Acesso à Informação e Transparência Ativa da UFRB

Cruz das Almas – BA 2021

SUMÁRIO

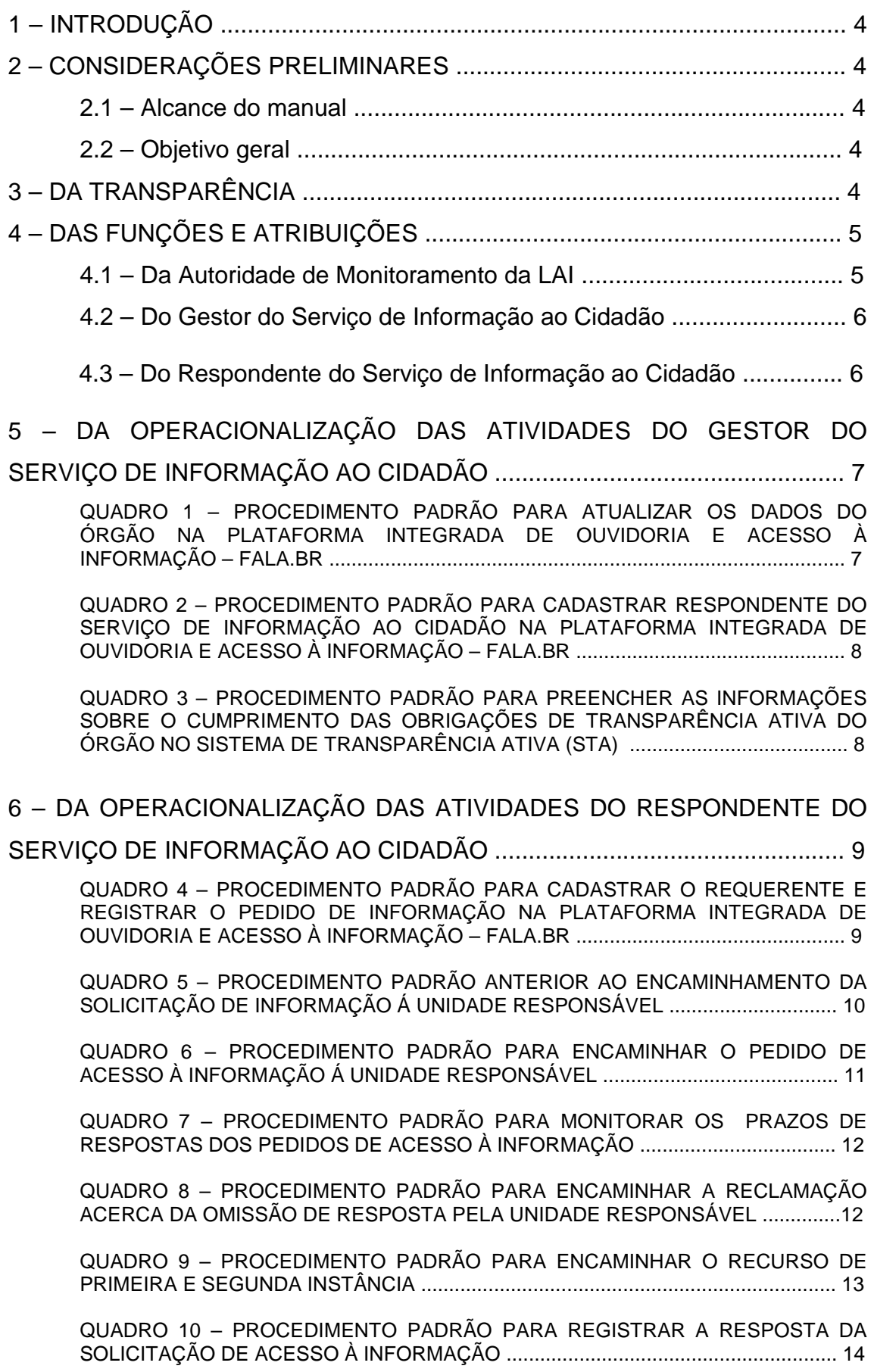

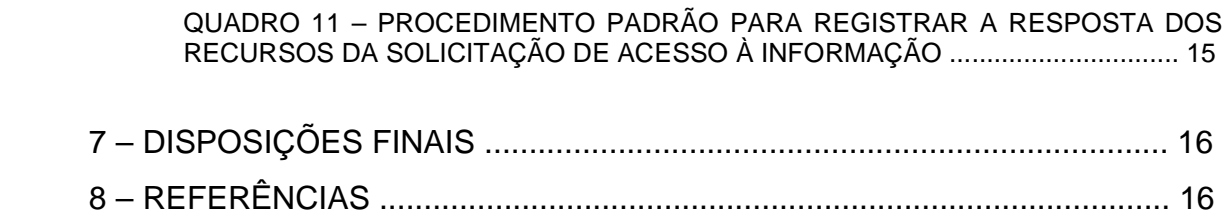

## 1 – INTRODUÇÃO

No decorrer das últimas décadas, a globalização, o desenvolvimento tecnológico, a necessidade de prestação de contas e responsabilização gerou significativas mudanças nos órgãos e entidades públicas. O conceito de Governo Aberto, que persegue a promoção de projetos e ações pautadas nos princípios da transparência, publicidade, participação cidadã, tecnologia e inovação, se consolidou como a nova visão da Administração Pública. Nesse sentido a promulgação da Lei nº 12.527/2011 (LAI), em 18 de novembro de 2011, constitui um marco para o exercício da democracia, pois promove e fortalece os instrumentos de controle e participação cidadã ao estabelecer diretrizes nacionais, às quais estão vinculadas a administração direta e indireta, para a garantia do acesso à informação pública pela sociedade.

## 2 – CONSIDERAÇÕES PRELIMINARES

2.1 – Alcance do manual

O disposto neste Manual aplica-se às atividades de transparência ativa e passiva da Universidade Federal do Recôncavo da Bahia exercidas através do Serviço de Informação ao Cidadão.

2.2 – Objetivo geral

Este manual tem como objetivo geral nortear as atividades do Serviço de Informação ao Cidadão para a garantia do acesso à informação pública pela sociedade no âmbito da UFRB.

## 3 – DA TRANSPARÊNCIA

O conceito de transparência na administração pública se divide em duas áreas: a transparência ativa e a transparência passiva.

A transparência ativa é a atuação do poder público no sentido de disponibilizar o maior número de informações possíveis em seu portal de transparência sem a necessidade de solicitação prévia do cidadão. As informações de transparência ativa da UFRB estão disponíveis no menu Acesso à Informação do portal da instituição (https://ufrb.edu.br/portal/).

A transparência passiva ocorre quando o poder público fornece informações mediante solicitações realizadas pela sociedade. Resta salientar que todos têm direito de receber dos órgãos públicos informações de interesse particular ou coletivo, salvo hipóteses legais de sigilo. No âmbito da UFRB estas solicitações são tramitadas através do Serviço de Informação ao Cidadão.

## 4 – DAS FUNÇÕES E ATRIBUIÇÕES

### 4.1 – Da Autoridade de Monitoramento da Lei de Acesso à Informação

Visando assegurar o direito de acesso à informação, a LAI estabeleceu que todos os órgãos e entidades públicos devem indicar uma autoridade para monitorar o cumprimento da Lei na instituição. Essa autoridade deve estar diretamente subordinada ao dirigente máximo do órgão ou entidade, e exercerá as seguintes atribuições:

I) assegurar o cumprimento eficiente e adequado das normas de acesso à informação;

II) avaliar e monitorar a implementação da LAI e apresentar relatório anual sobre o seu cumprimento, encaminhando-o à CGU;

III) recomendar as medidas indispensáveis à implementação e ao aperfeiçoamento das normas e procedimentos necessários para o cumprimento da LAI;

IV) orientar unidades no que se refere ao cumprimento do disposto na LAI e seus regulamentos;

V) manifestar-se sobre a reclamação apresentada em caso de omissão de resposta ao solicitante.

Atualmente a Autoridade de Monitoramento da Lei de Acesso à Informação da UFRB designada pela Portaria nº 493 de 07 de junho de 2018 é a servidora Catiane Caldas de Brito.

4.2 – Do Gestor do Serviço de Informação ao Cidadão

A Plataforma Integrada de Ouvidoria e Acesso à Informação – Fala.BR é a porta de entrada única para os pedidos de acesso à informação. Isso significa que, independente do meio pelo qual o órgão recebeu os pedidos de informação (e-SIC, balcão, carta, telefone, e-mail, ouvidoria, etc.), eles necessariamente devem ser registrados na plataforma. O Gestor do Serviço de Informação ao Cidadão deverá exercer as seguintes atribuições:

I) atualizar dados da Plataforma Integrada de Ouvidoria e Acesso à Informação – Fala.BR, como telefone e e-mails de contato e inserir portaria da autoridade de monitoramento do órgão;

II) cadastrar servidores que trabalham no SIC;

III) preencher as informações sobre o cumprimento das obrigações de transparência ativa do órgão no Sistema de Transparência Ativa (STA).

Atualmente a Gestora do Serviço de Informação ao Cidadão da UFRB designada pela Portaria nº 494 de 07 de junho de 2018 é a servidora Adriele Gonzaga de Moura.

4.3 – Do Respondente do Serviço de Informação ao Cidadão

Ao servidor respondente do Serviço de Informação ao Cidadão compete:

I) atender e orientar o público quanto ao acesso à informação;

II) receber e registrar os pedidos de acesso à informação na Plataforma Integrada de Ouvidoria e Acesso à Informação – Fala.BR, e, sempre que possível, fornecer imediato acesso à informação;

III) encaminhar o pedido recebido e registrado à unidade responsável pelo fornecimento da informação, quando couber;

IV) registrar a resposta da solicitação de informação na Plataforma Integrada de Ouvidoria e Acesso à Informação – Fala.BR;

V) monitorar os prazos de resposta das solicitações de acesso à informação.

## 5 – DA OPERACIONALIZAÇÃO DAS ATIVIDADES DO GESTOR DO SERVIÇO DE INFORMAÇÃO AO CIDADÃO

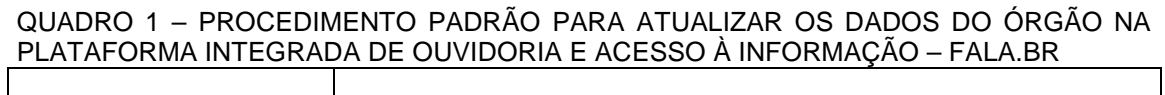

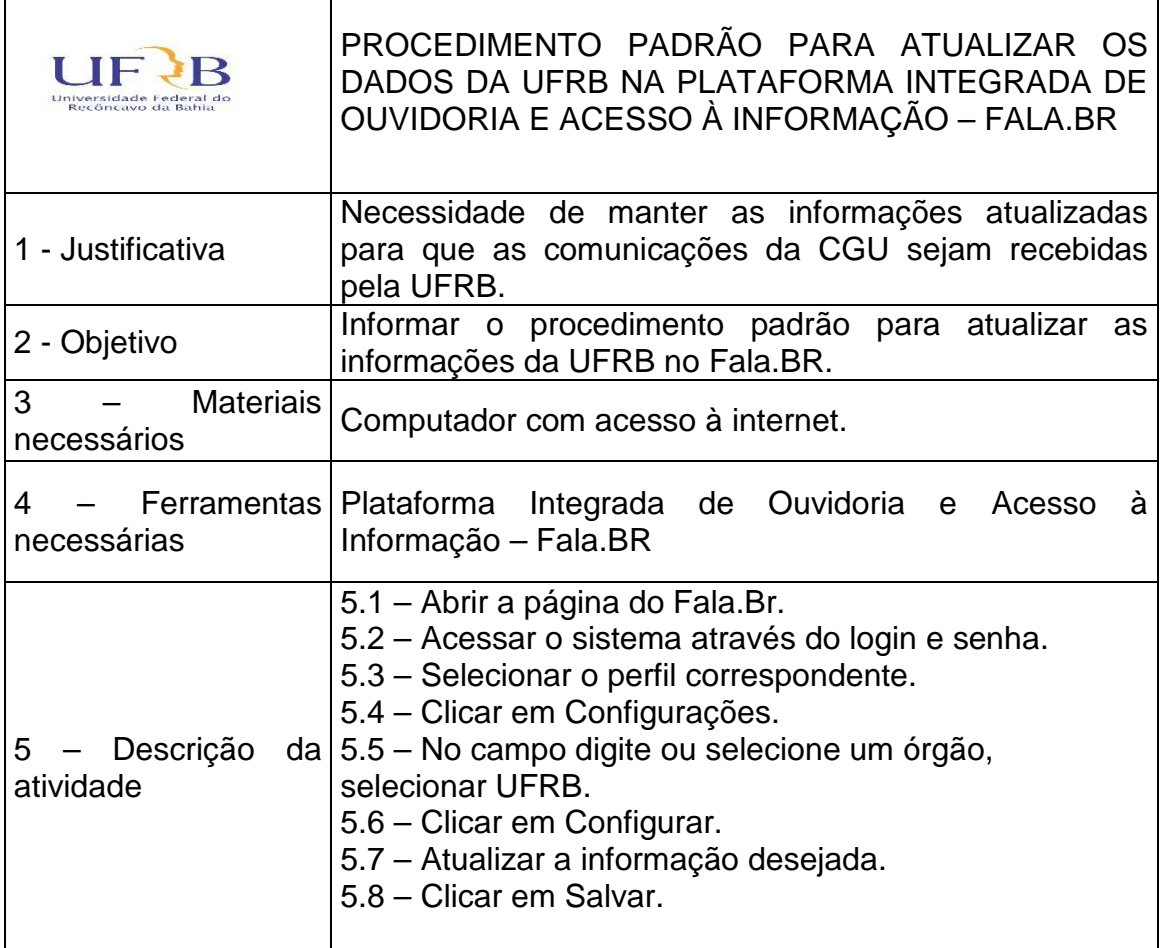

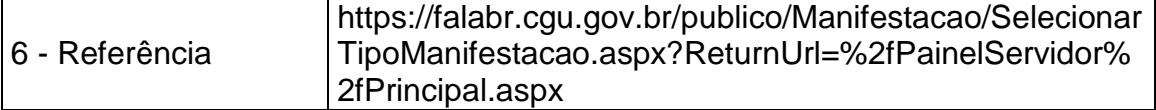

QUADRO 2 – PROCEDIMENTO PADRÃO PARA CADASTRAR RESPONDENTE DO SERVIÇO DE INFORMAÇÃO AO CIDADÃO NA PLATAFORMA INTEGRADA DE OUVIDORIA E ACESSO À INFORMAÇÃO – FALA.BR

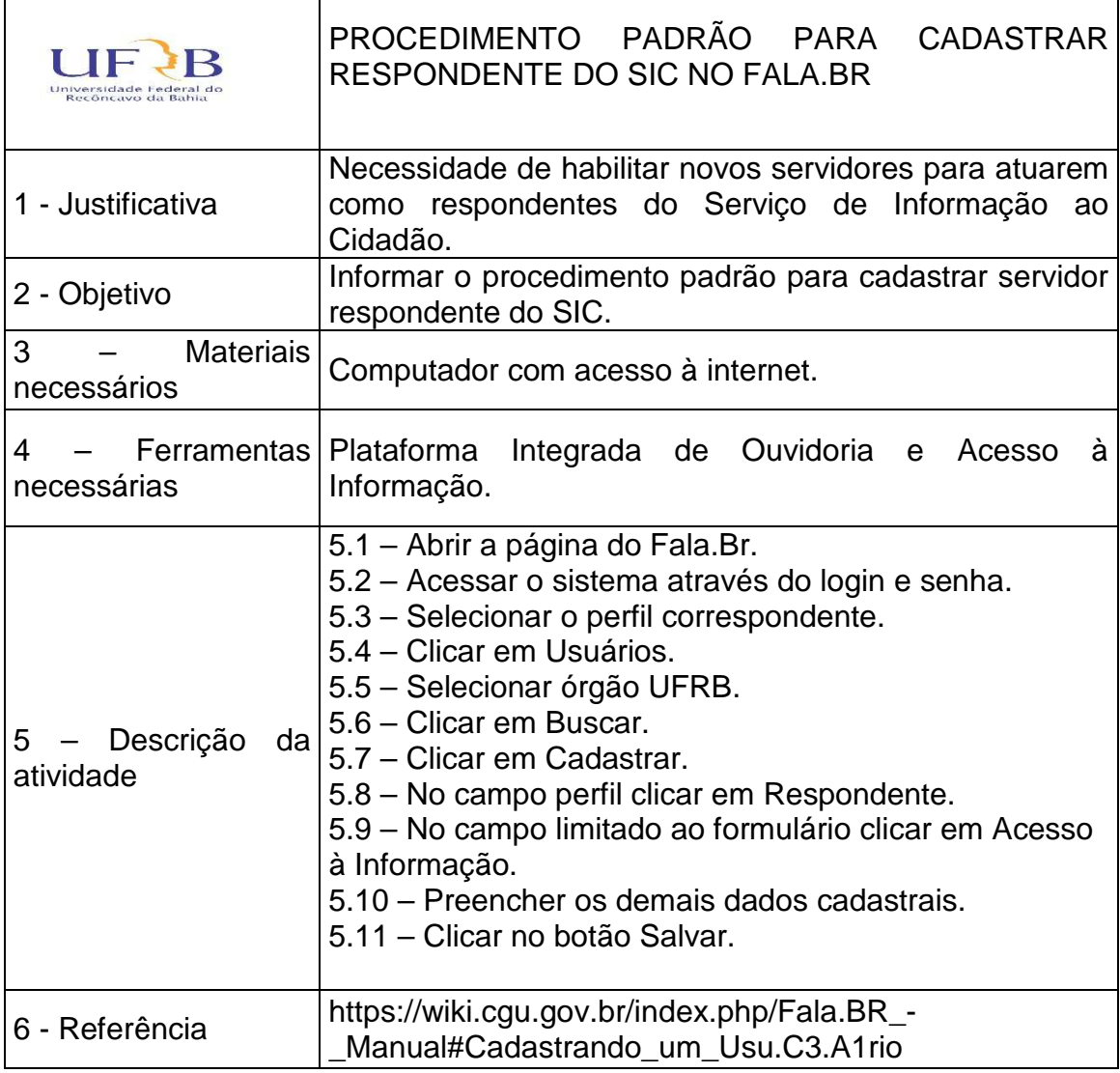

QUADRO 3 – PROCEDIMENTO PADRÃO PARA PREENCHER AS INFORMAÇÕES SOBRE O CUMPRIMENTO DAS OBRIGAÇÕES DE TRANSPARÊNCIA ATIVA DO ÓRGÃO NO SISTEMA DE TRANSPARÊNCIA ATIVA (STA)

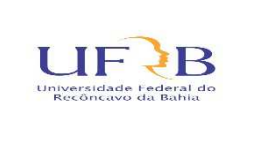

PROCEDIMENTO PADRÃO PARA PREENCHER AS INFORMAÇÕES DE TRANSPARÊNCIA ATIVA DA UFRB NO SISTEMA DE TRANSPARÊNCIA ATIVA (STA)

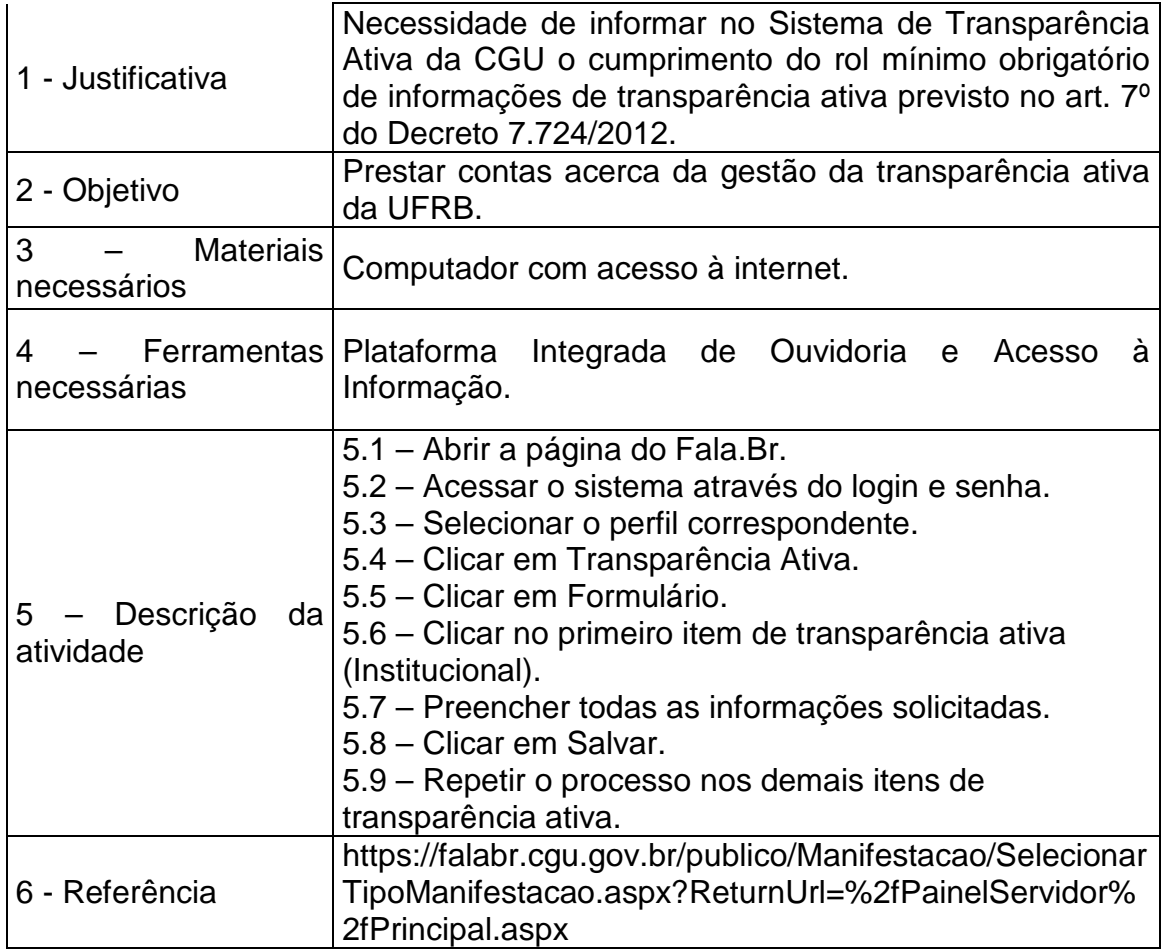

# 6 – DA OPERACIONALIZAÇÃO DAS ATIVIDADES DO RESPONDENTE DO SERVIÇO DE INFORMAÇÃO AO CIDADÃO

QUADRO 4 – PROCEDIMENTO PADRÃO PARA CADASTRAR O REQUERENTE E REGISTRAR O PEDIDO DE INFORMAÇÃO NA PLATAFORMA INTEGRADA DE OUVIDORIA E ACESSO À INFORMAÇÃO – FALA.BR

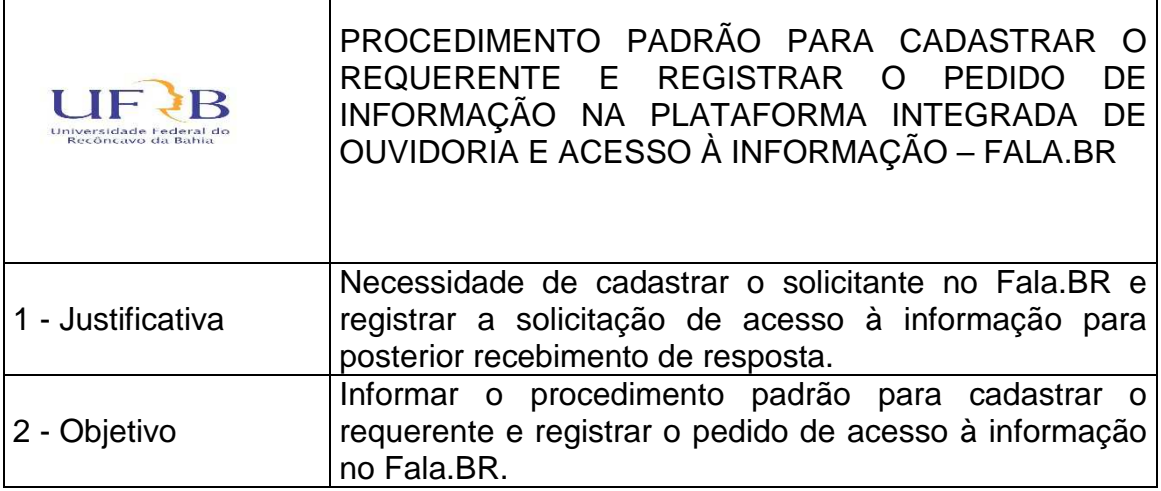

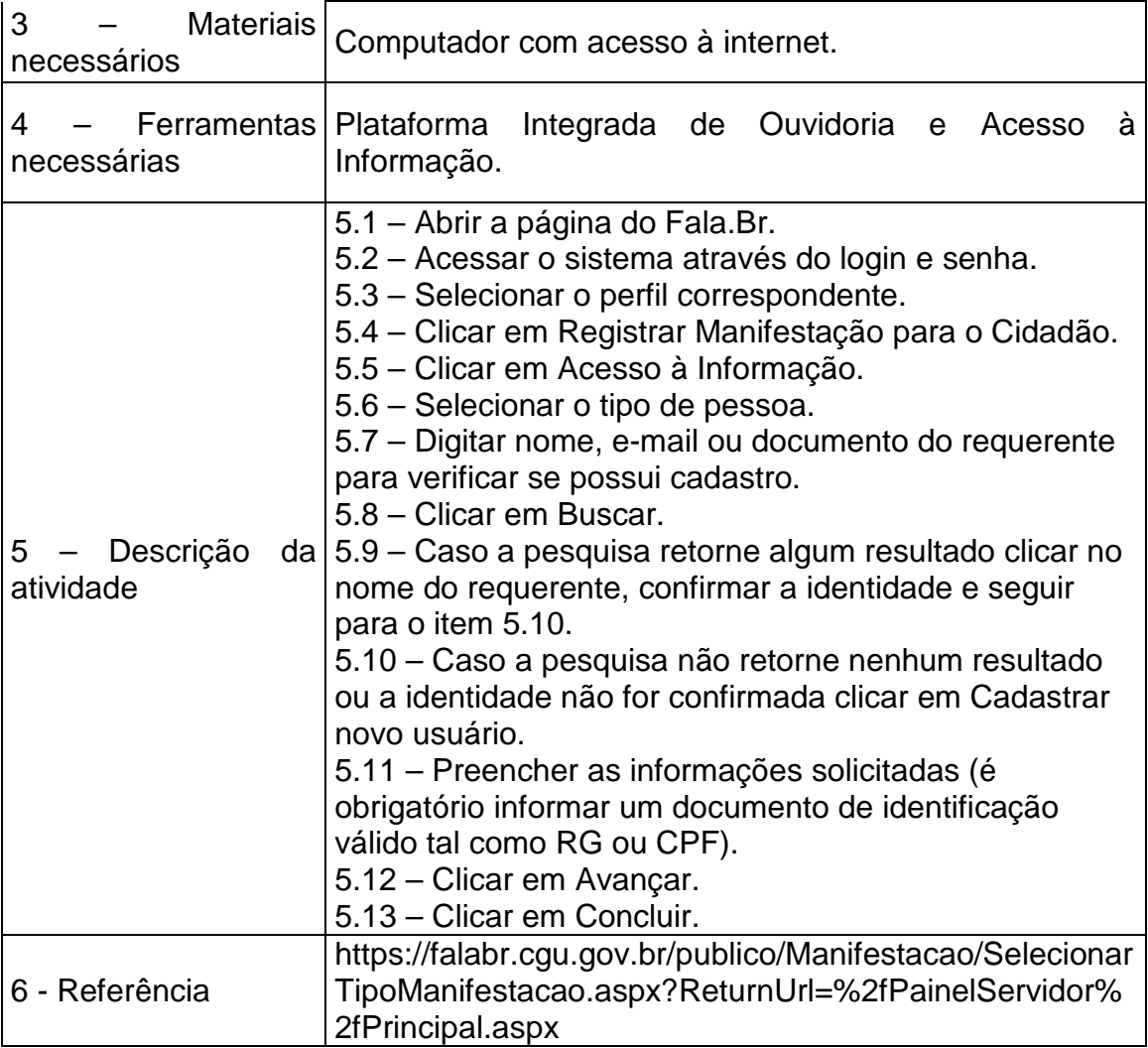

QUADRO 5 – PROCEDIMENTO PADRÃO ANTERIOR AO ENCAMINHAMENTO DA SOLICITAÇÃO DE INFORMAÇÃO À UNIDADE RESPONSÁVEL ┓

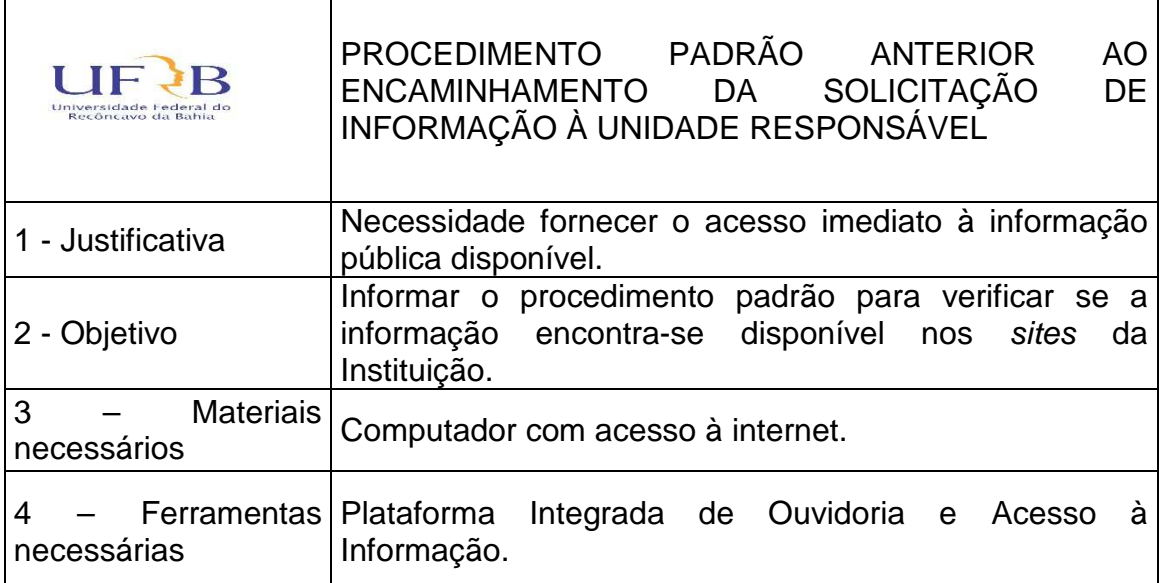

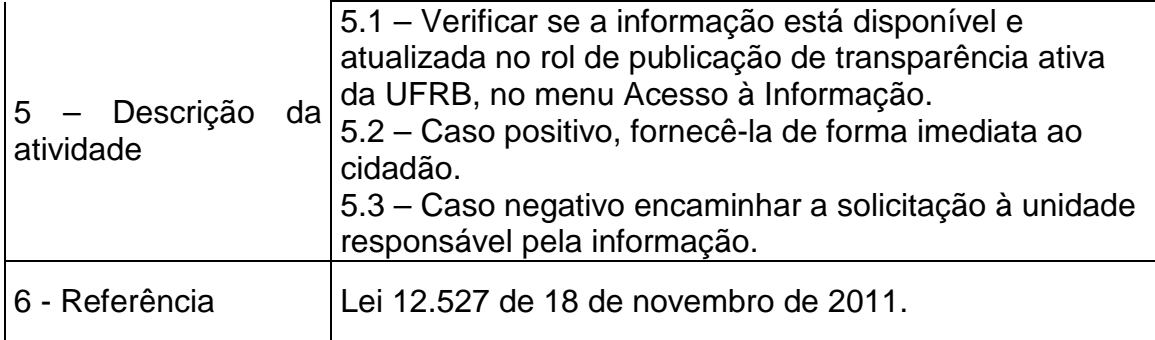

#### QUADRO 6 – PROCEDIMENTO PADRÃO PARA ENCAMINHAR O PEDIDO DE ACESSO À INFORMAÇÃO Á UNIDADE RESPONSÁVEL  $\overline{\phantom{a}}$

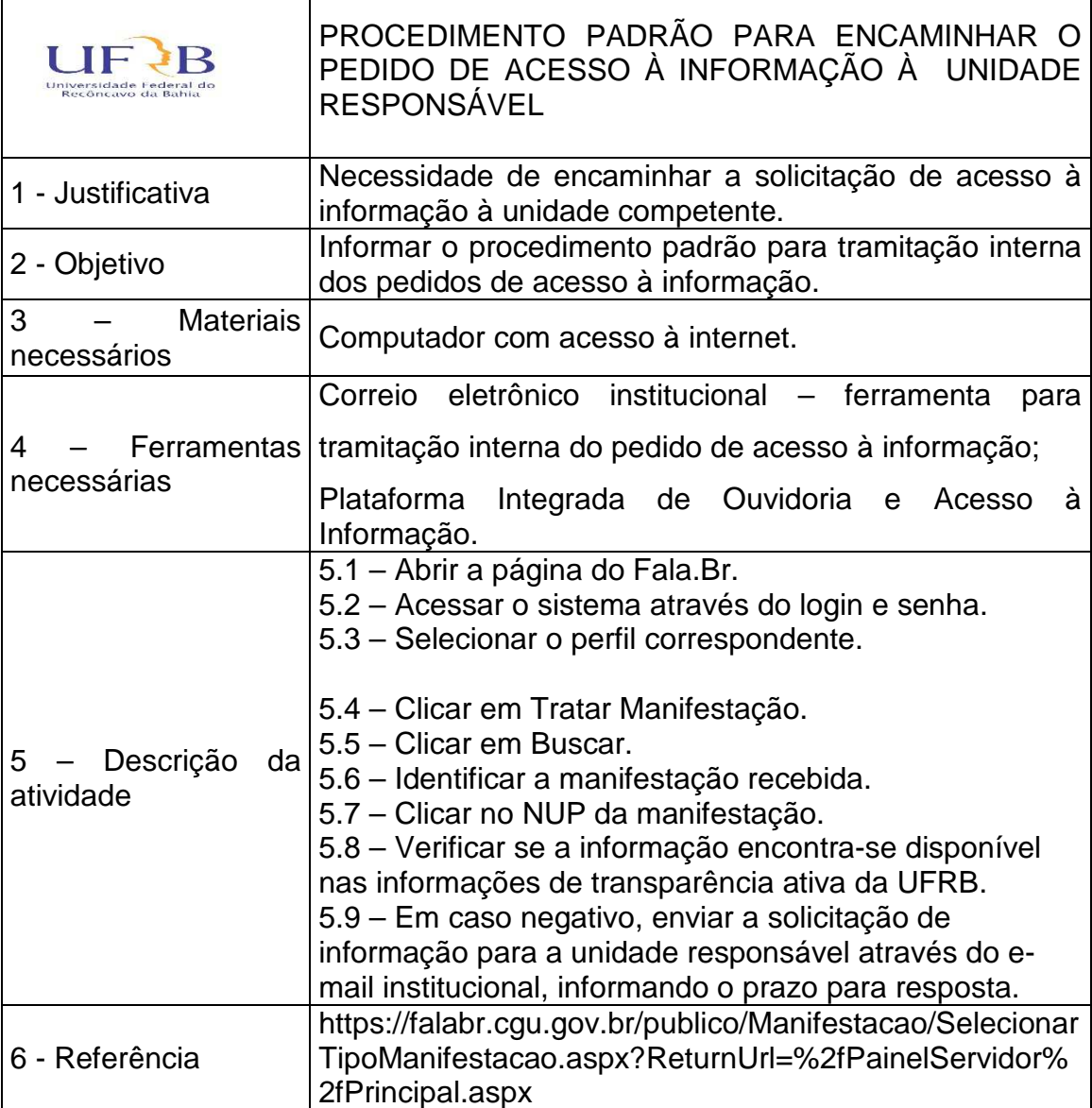

QUADRO 7 – PROCEDIMENTO PADRÃO PARA MONITORAR OS PRAZOS DE RESPOSTAS DOS PEDIDOS DE ACESSO À INFORMAÇÃO  $\overline{\phantom{a}}$ 

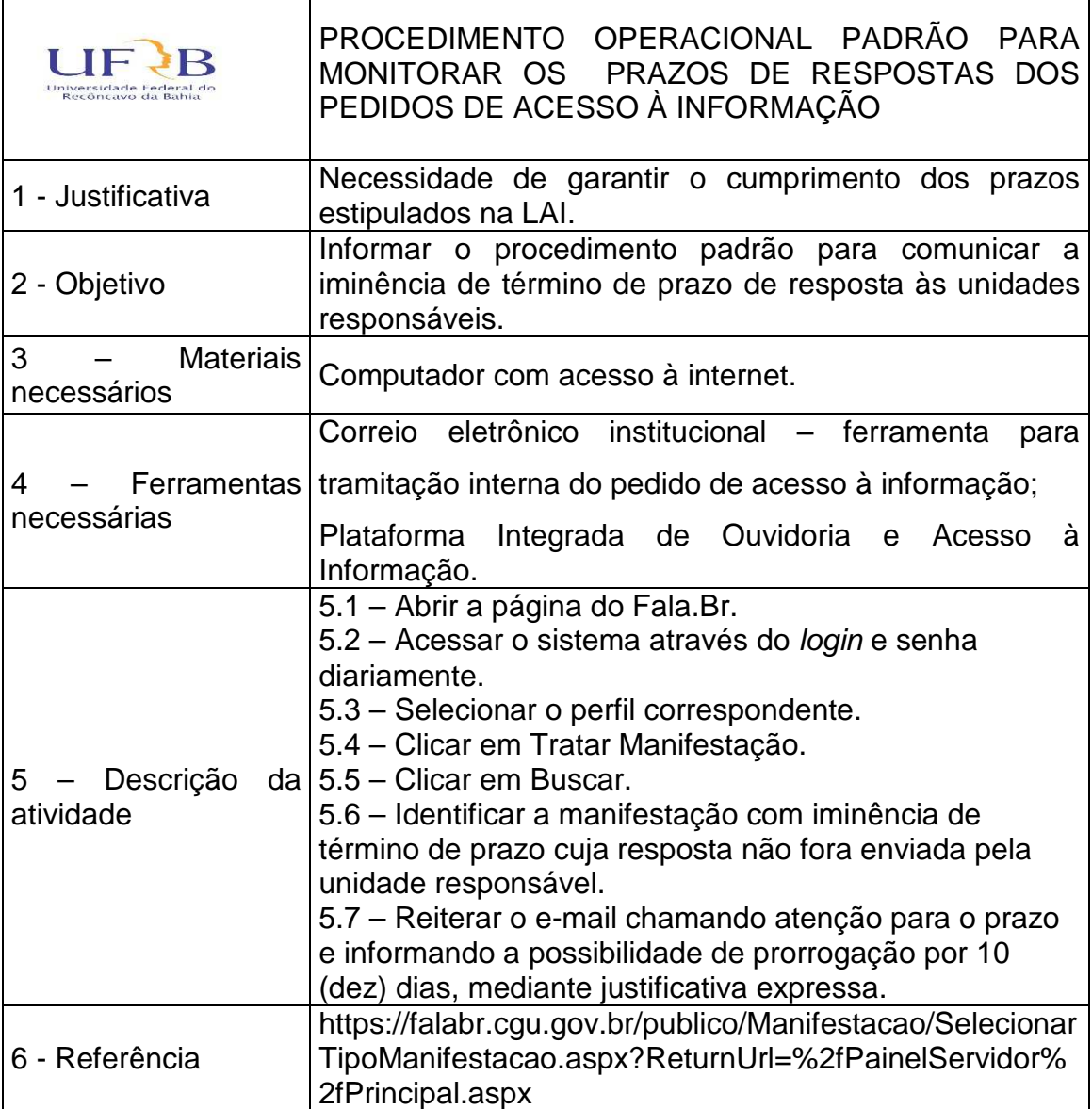

#### QUADRO 8 – PROCEDIMENTO PADRÃO PARA ENCAMINHAR A RECLAMAÇÃO ACERCA DA OMISSÃO DE RESPOSTA PELA UNIDADE RESPONSÁVEL ┑

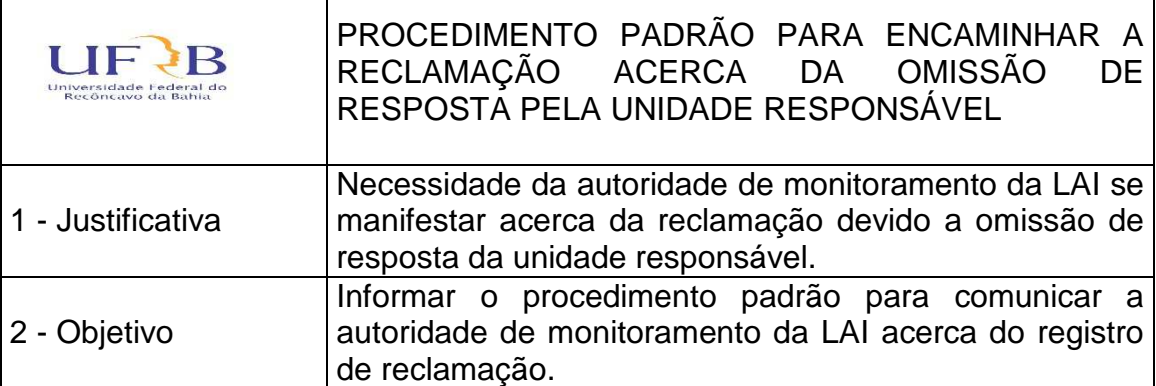

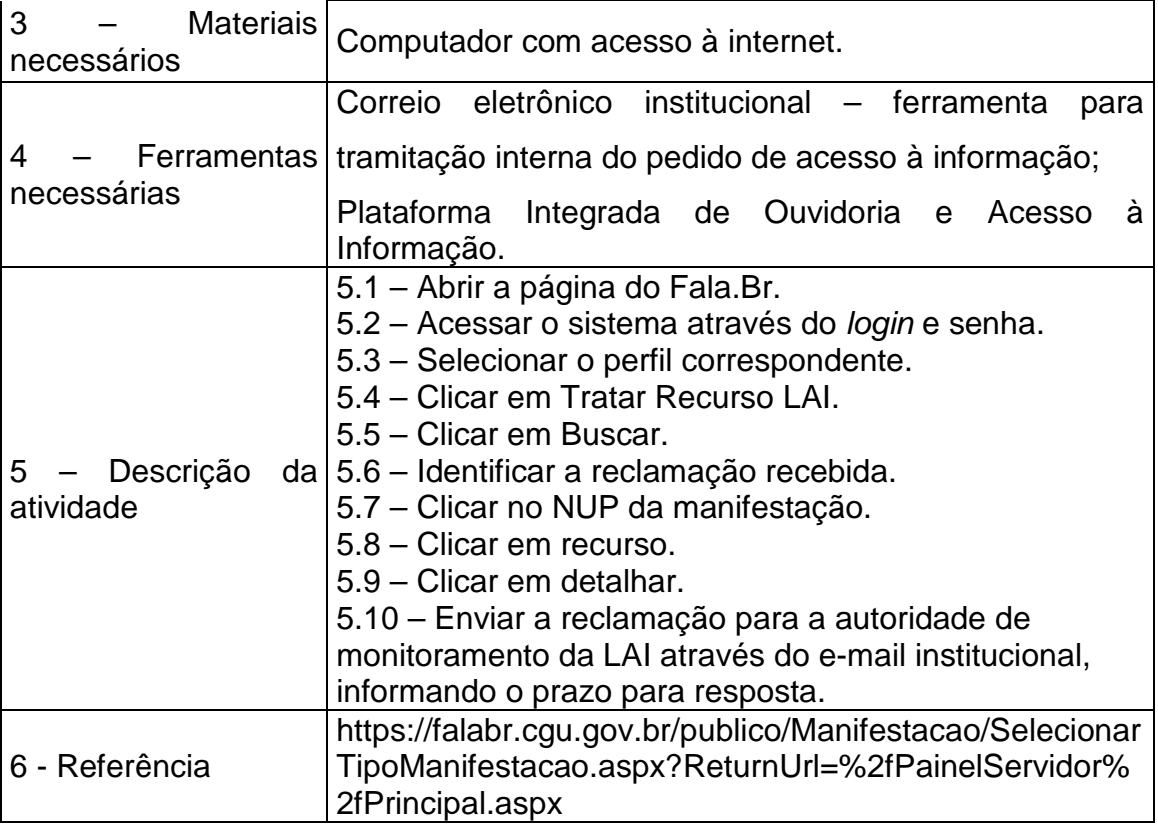

## QUADRO 9 – PROCEDIMENTO PADRÃO PARA ENCAMINHAR O RECURSO DE PRIMEIRA E SEGUNDA INSTÂNCIA

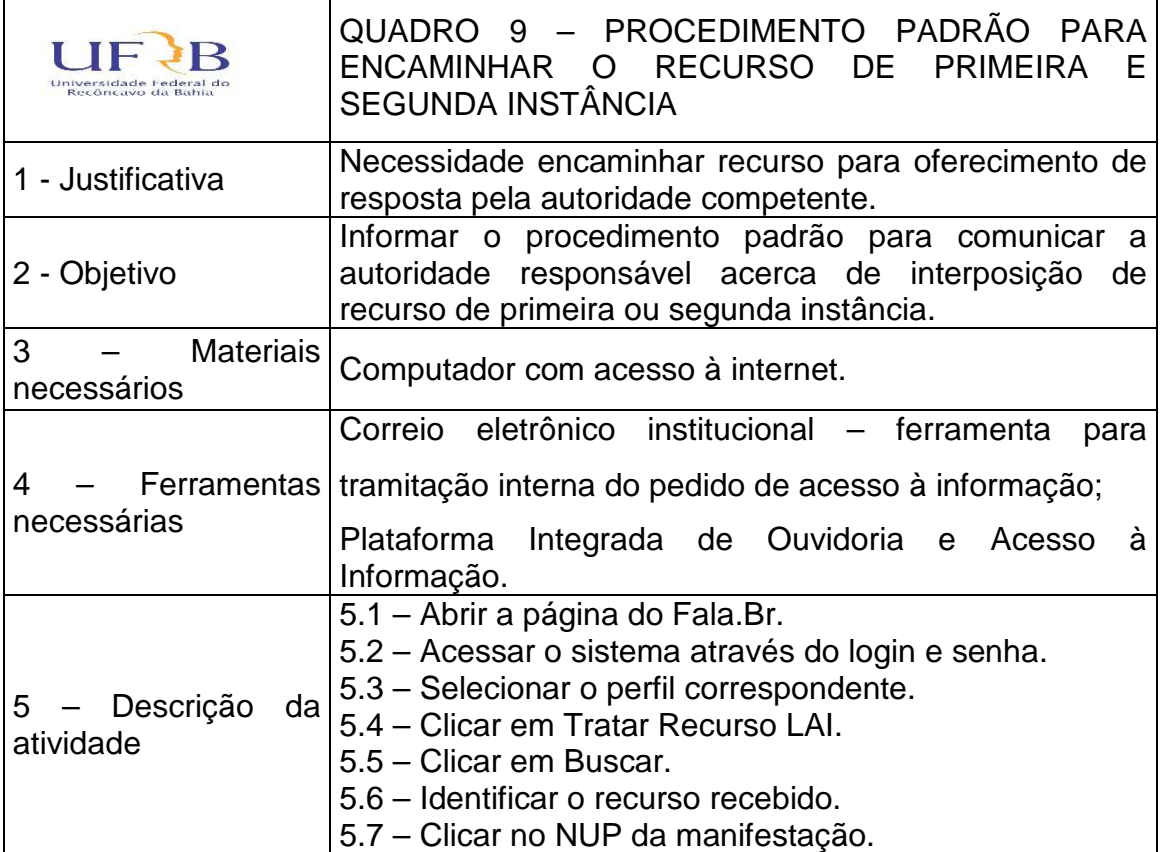

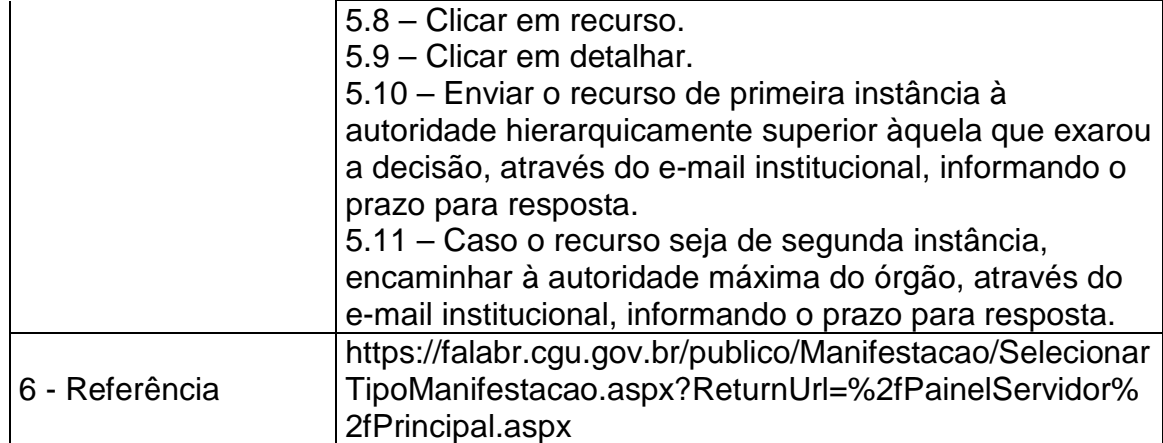

#### QUADRO 10 – PROCEDIMENTO PADRÃO PARA REGISTRAR A RESPOSTA DA SOLICITAÇÃO DE ACESSO À INFORMAÇÃO  $\overline{\phantom{0}}$

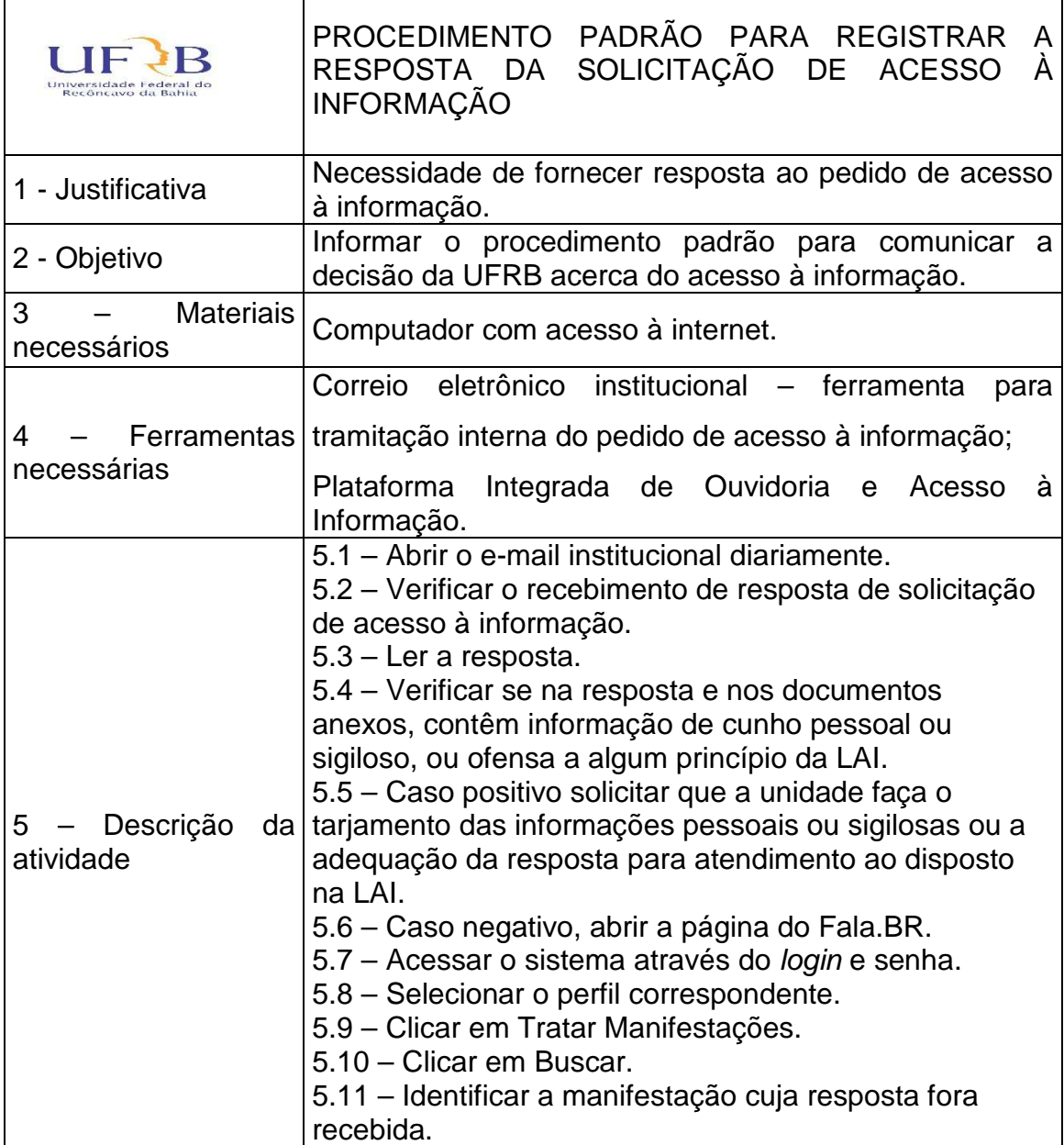

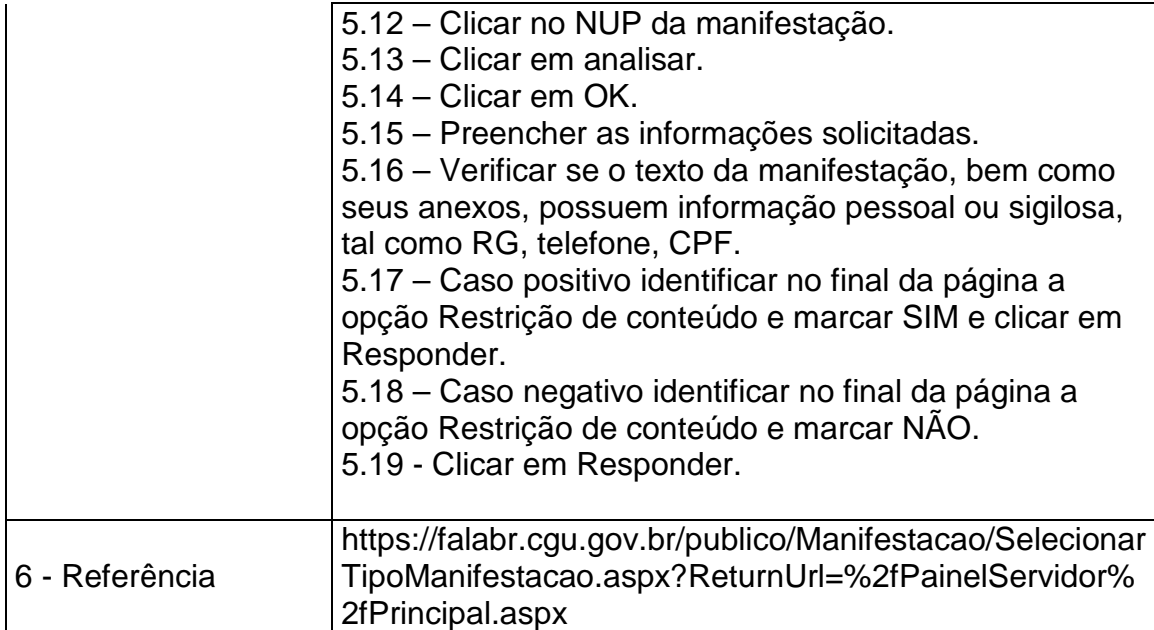

## QUADRO 11 – PROCEDIMENTO PADRÃO PARA REGISTRAR A RESPOSTA DOS RECURSOS DA SOLICITAÇÃO DE ACESSO À INFORMAÇÃO

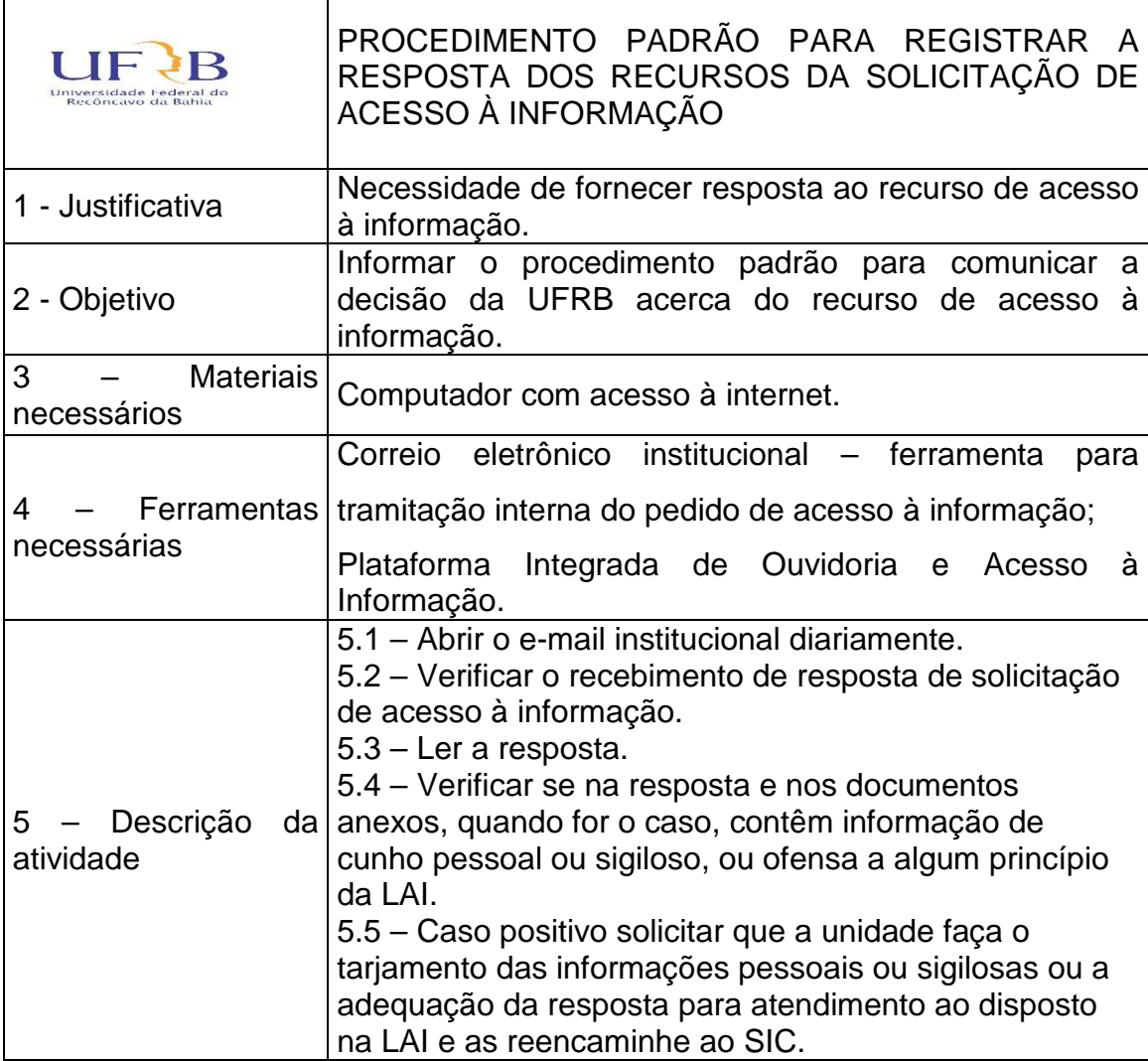

![](_page_16_Picture_116.jpeg)

## 7 – DISPOSIÇÕES FINAIS

 O presente manual deverá ser imediatamente atualizado caso haja mudanças nos procedimentos padrões das atividades de acesso à informação ou anualmente pela equipe da Ouvidoria, o que ocorrer primeiro.

 Os procedimentos detalhados neste manual não ampara todos os normativos da Controladoria Geral da União – CGU sobre o acesso à informação, logo, a equipe do Serviço de Informação ao Cidadão deverá absorver todo o conhecimento explícito na legislação que regulamenta o acesso à informação bem como nos cursos, treinamentos, manuais e guias ofertados pela CGU.

8 – REFERÊNCIAS

Brasil. Lei nº 12.527 de 18 de novembro de 2011.

Brasil. Decreto nº 7.724 de 16 de maio de 2012.

Transparência passiva e transparência ativa nos órgãos públicos: Saiba a diferença. Disponível em <https://www.sisgov.com/transparencia-passiva-etransparencia-ativa-nos-orgaos-publicos-saiba-a-diferenca/ >. Acesso em 05 de fevereiro de 2021.

O que é governo aberto. Diponível em <https://www.gov.br/cgu/pt-br/governoaberto/governo-aberto-no-brasil/o-que-e-governo-aberto>. Acesso em 06 de fevereiro de 2021.

Plataforma Integrada de Ouvidoria e Acesso à Informação. Disponível em <https://falabr.cgu.gov.br/publico/Manifestacao/SelecionarTipoManifestacao.as px?ReturnUrl=%2fPainelServidor%2fPrincipal.aspx>. Acesso em 08 de fevereiro de 2021.

Manual Fala.BR. Disponível em <https://wiki.cgu.gov.br/index.php/Fala.BR -Manual>. Acesso em 08 de fevereiro de 2021.